**Scratch かんたん**

# **おいかけっこゲーム**

おにからにげるゲームをつくろう!

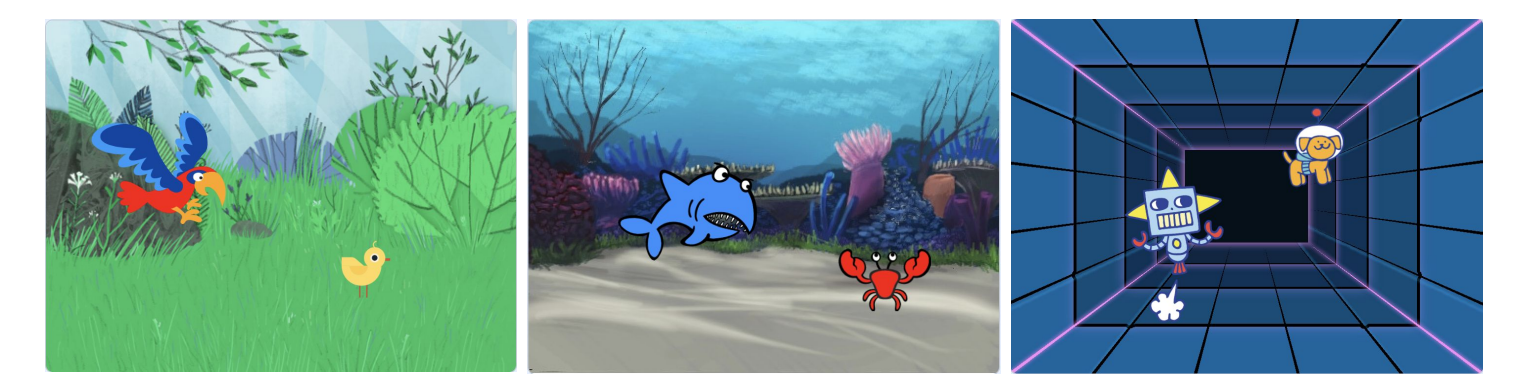

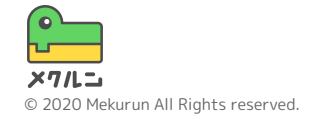

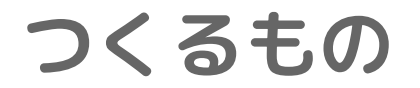

#### このコースではおいかけっこゲームをつくるよ おにからタッチされないようににげよう!

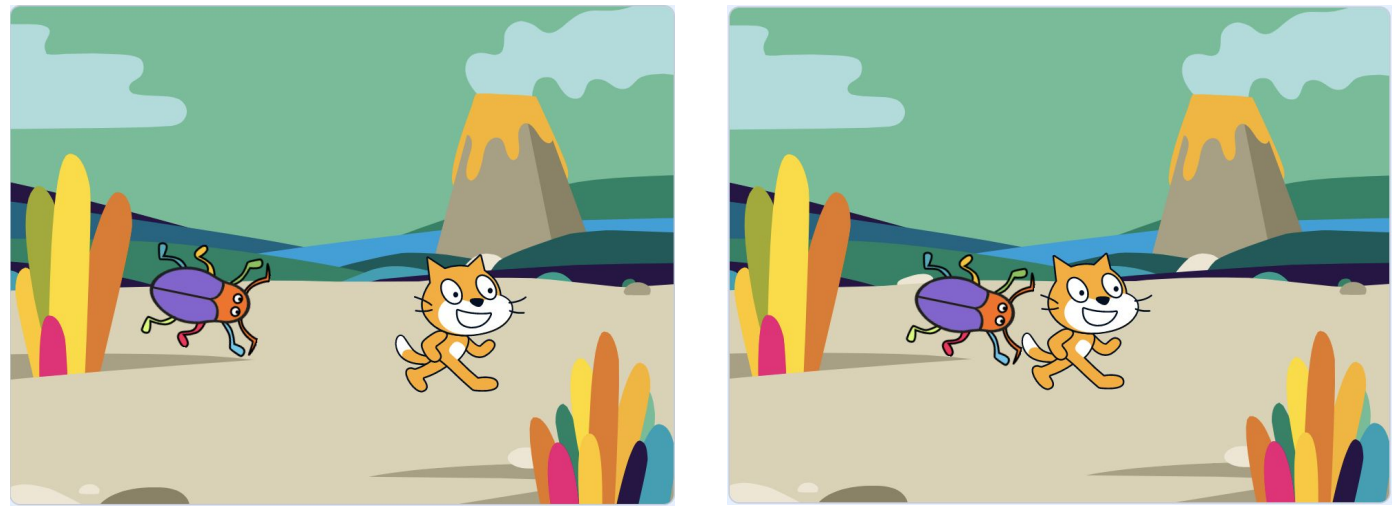

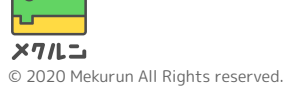

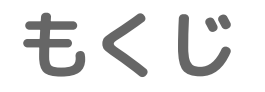

# 1. じぶんをうごかそう 2. おにをうごかそう 3. タッチされたらとまる

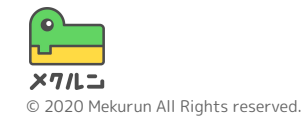

※ Scratch は、MITメディア・ラボのライフロング・キンダーガーテン・グループの協力によりScratch財団が進めているプロジェクトです。 https://scratch.mit.edu から自由に入手できます。 ※ そのほか記載されている会社名、製品名はそれぞれ各社の商標および登録商標です。

**1. じぶんをうごかそう**

# ① キャラクターをきめよう ② マウスでうごかせるよう にしよう

③ うごかしてみよう

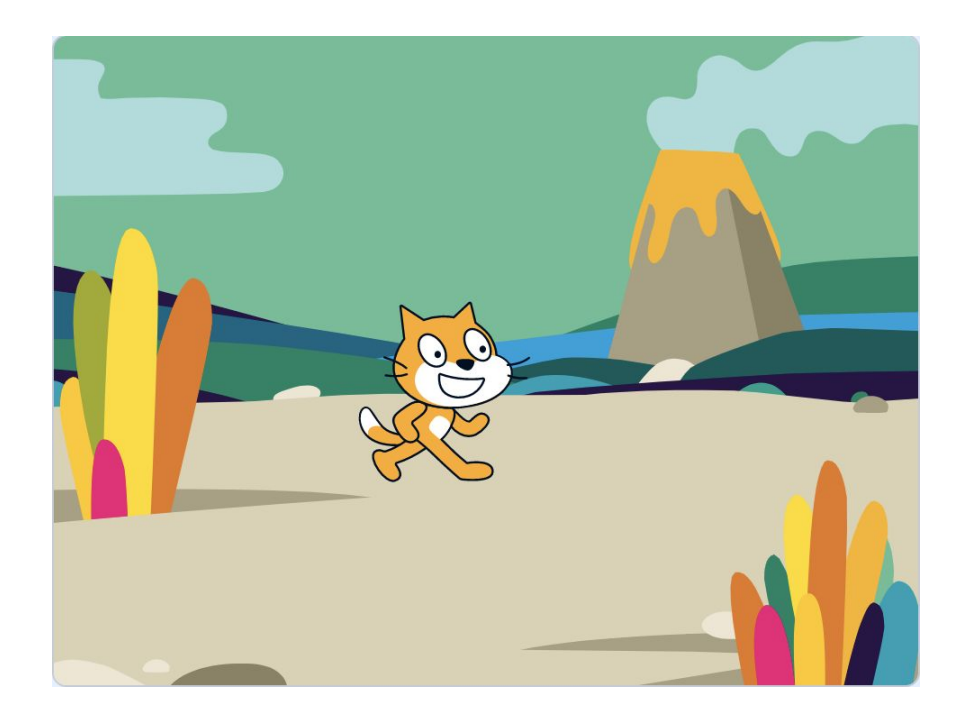

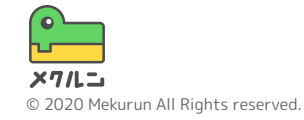

**1. じぶんをうごかそう**

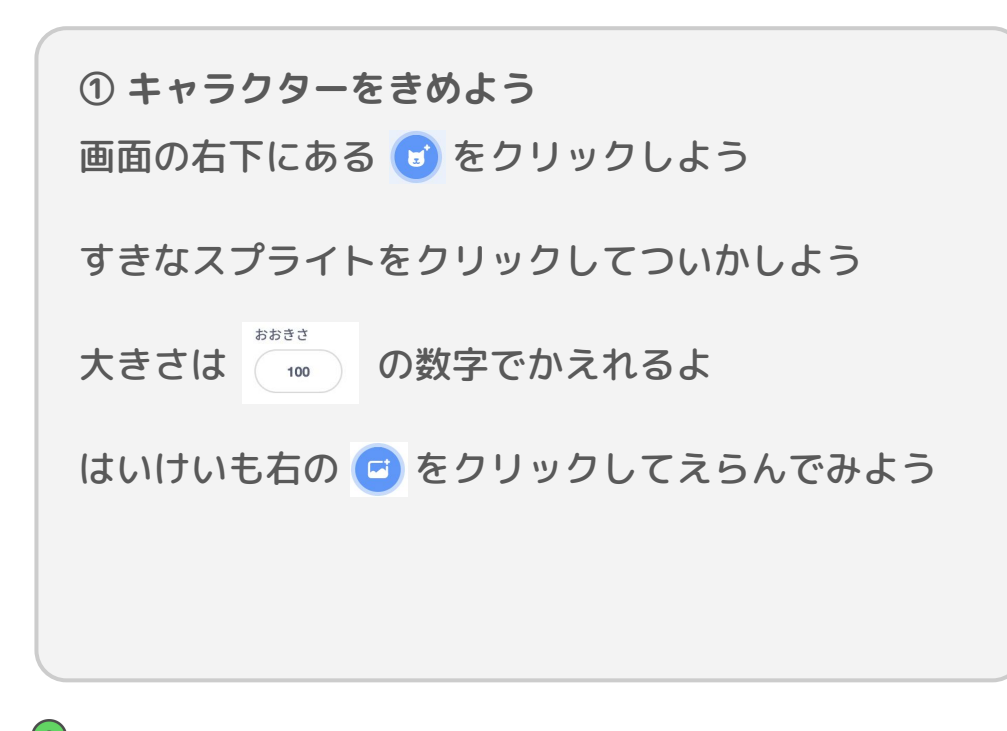

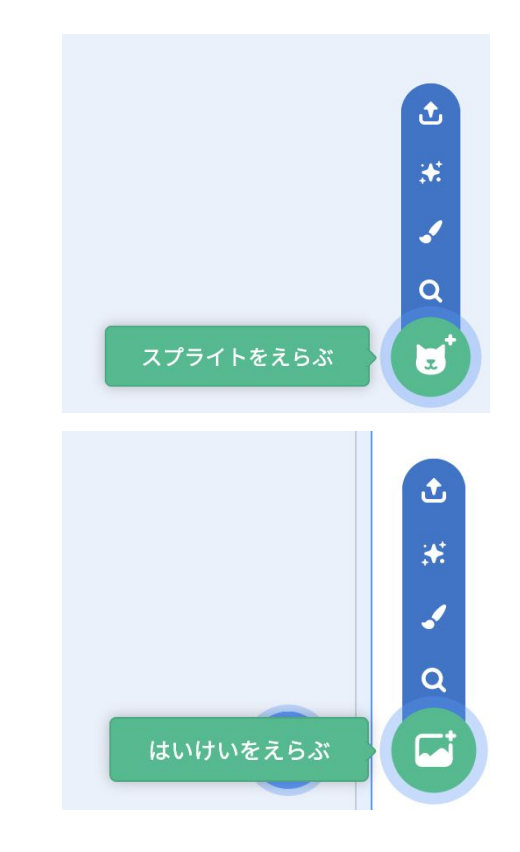

© 2020 Mekurun All Rights reserved.

 $X7IL$ 

**1. じぶんをうごかそう**

**② マウスでうごかせるようにしよう** さっきついかしたスプライトをプログラムするよ

右のようなコードをくみたててみよう

どこかのばしょへいく は マウスのポインターへいく に へんこうしよう

できたら をおしてうごかしみよう マウスポインターについてくるようになったかな?

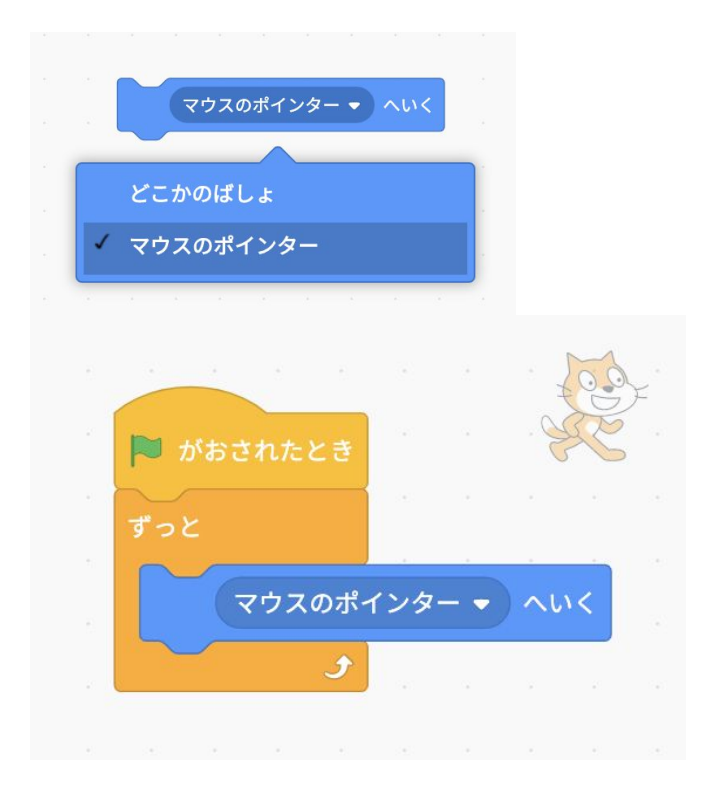

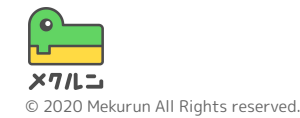

**2. おにをうごかそう**

## ① おにをきめよう ② おいかけるようにしよう ③ うごかしてみよう

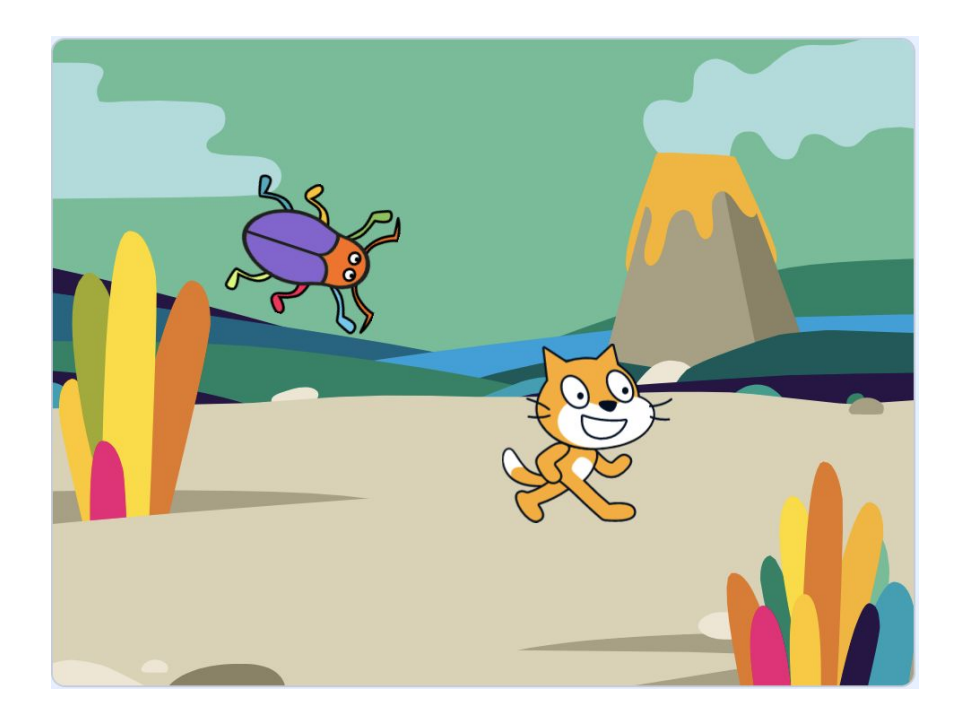

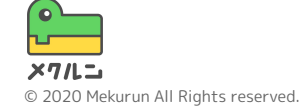

**2. おにをうごかそう**

**① おにをきめよう**

画面の右下にある 3 をクリックして、 すきなスプライトをクリックしてついかしよう

ここでえらんだスプライトがおにになるよ

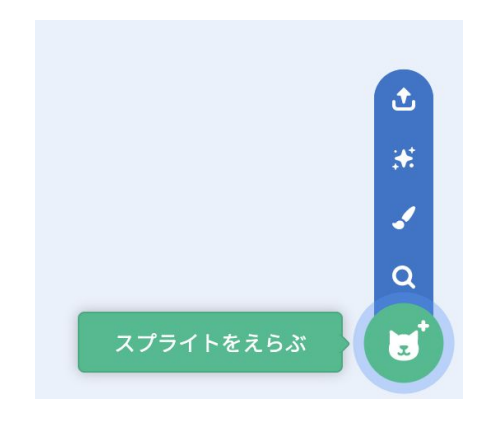

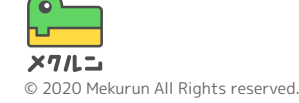

**2. おにをうごかそう**

#### **② おいかけるようにしよう**

えらんだおにのスプライトにプログラムするよ おにのスプライトが青くなってるかチェックしよう

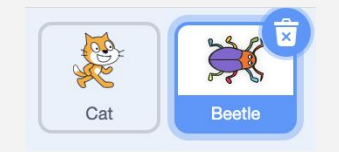

おにかけるコードには右のブロックをつかうよ ブロックの下矢印からおいかける相手をえらぼう

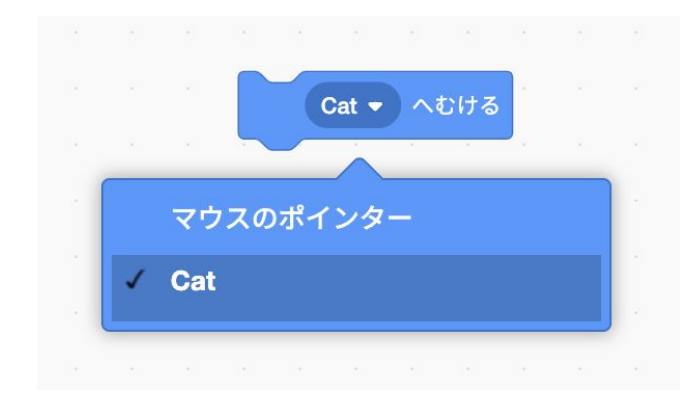

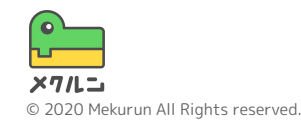

**2. おにをうごかそう**

**② おいかけるようにしよう**

右のようなブロックをくみたててみよう

10ほうごかす の数字をかえると、おいかけるはやさ をへんこうできるよ

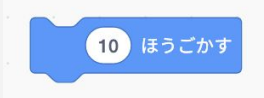

できたら をおしてうごかしてみよう おいかけてくるようになっていたらせいこうだよ

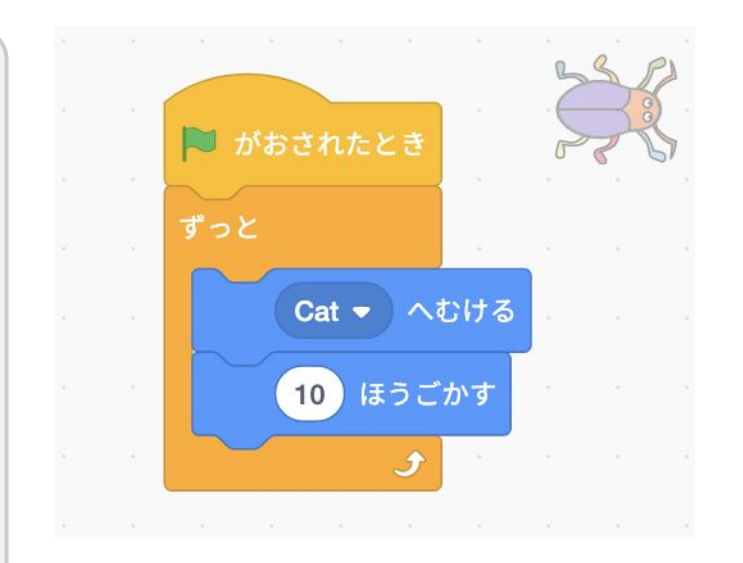

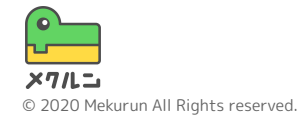

# ① タッチされたらとめる ② 音をならしてみよう ③ うごかしてみよう

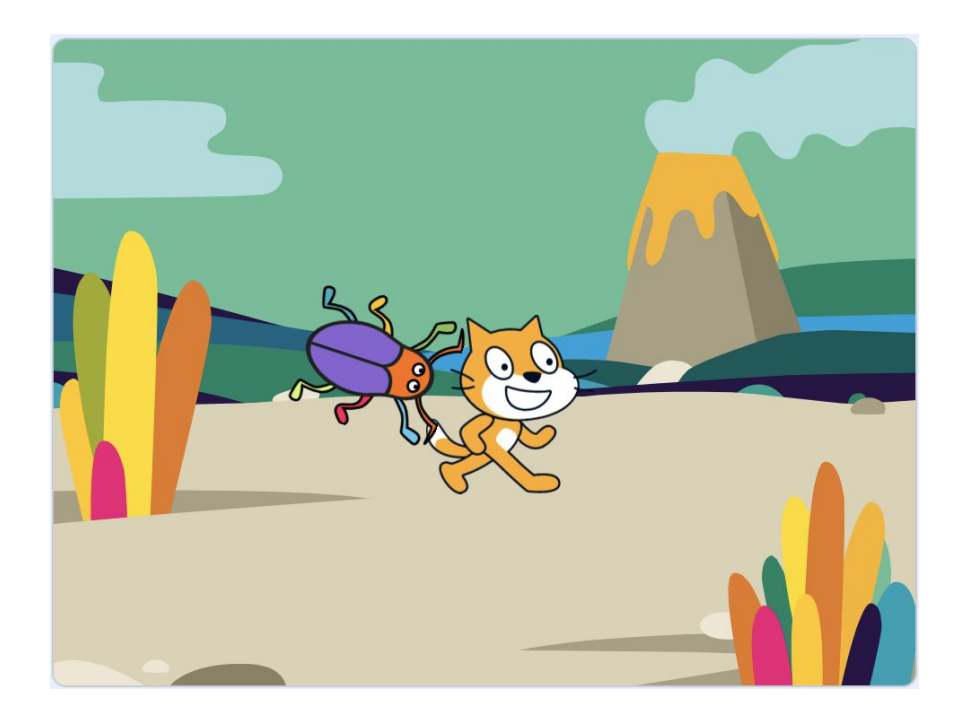

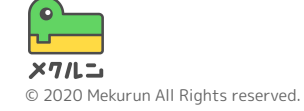

**① タッチされたらとまる**

タッチされたらゲームをとめるコードをついかするよ おにのスプライトのコードを右のようにしてみよう

マウスポインターにふれた を おいかける相手にふれ た にへんこうしよう

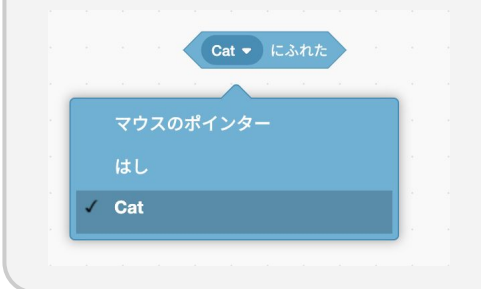

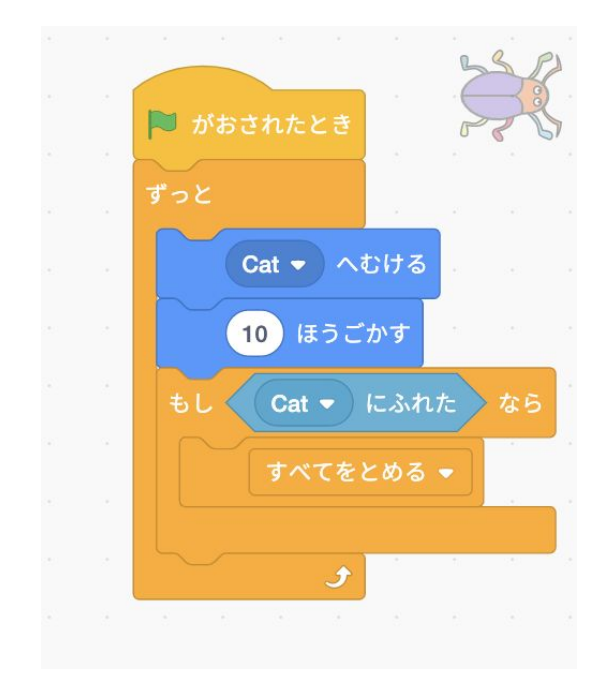

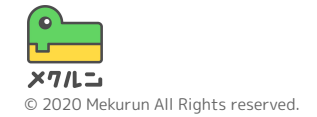

**② 音をならしてみよう**

タッチされたら音をならすプログラムをついかしよう

#### 音をならすにはこのブロックをつかうよ

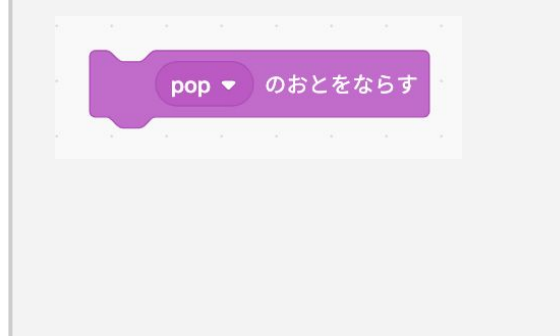

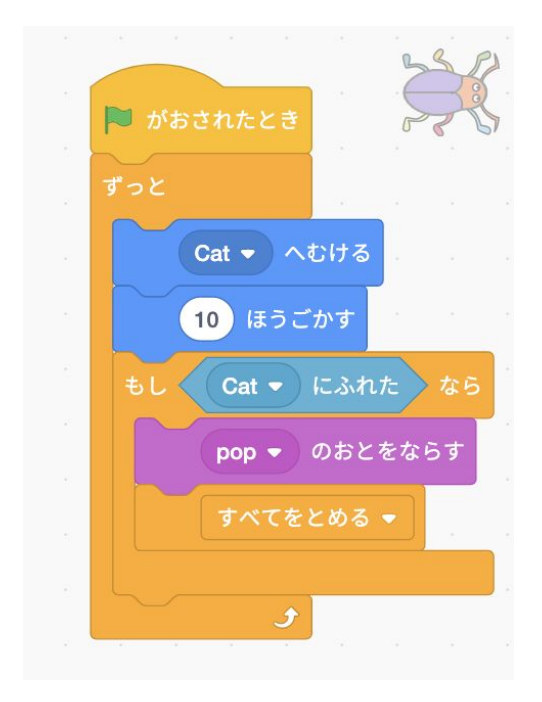

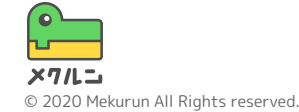

**② 音をならしてみよう**

ほかの音をえらぶには音をついかしないといけないよ

音をついかするには左上の音をクリックして 左下にある む からすきな音をえらんでついかしよう

ついかしたらあたらしい音がえらべるようになるよ

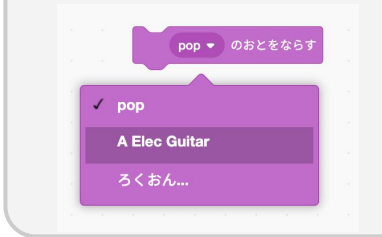

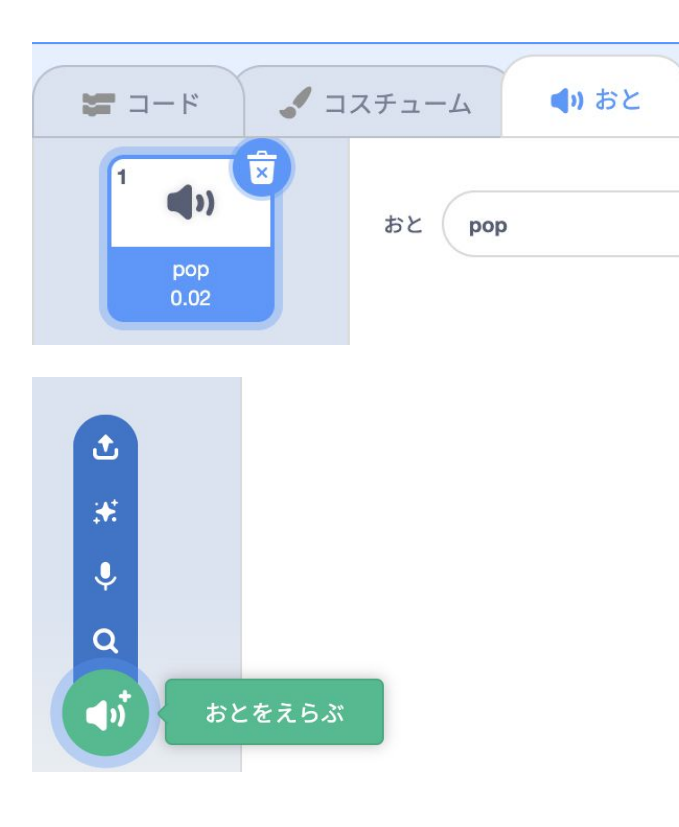

**やってみよう**

# ● おにをふやしてみる ● カウントダウンをつけてみる ● ゲームオーバー画面を作ってみる ● ステージをふやしてみる

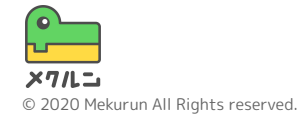